## European Space Agency

**HERSCHEL** 

SGS SOV 1

Herschel KP & GT Ground Segment System Test

Test Plan & Procedures

HERSCHEL-HSC-DOC-2185

Draft 1.0

11<sup>th</sup> December 2006

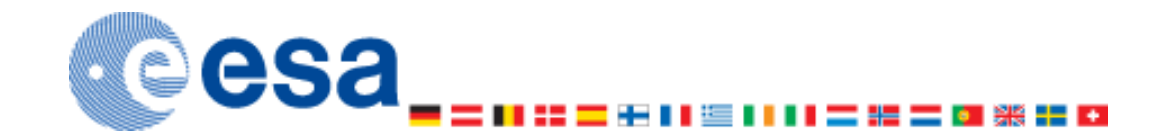

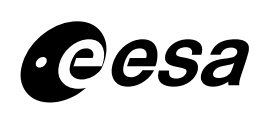

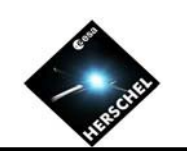

# $D$ **ISTRIBUTION LIST (DRAFT ISSUE 0.9)**

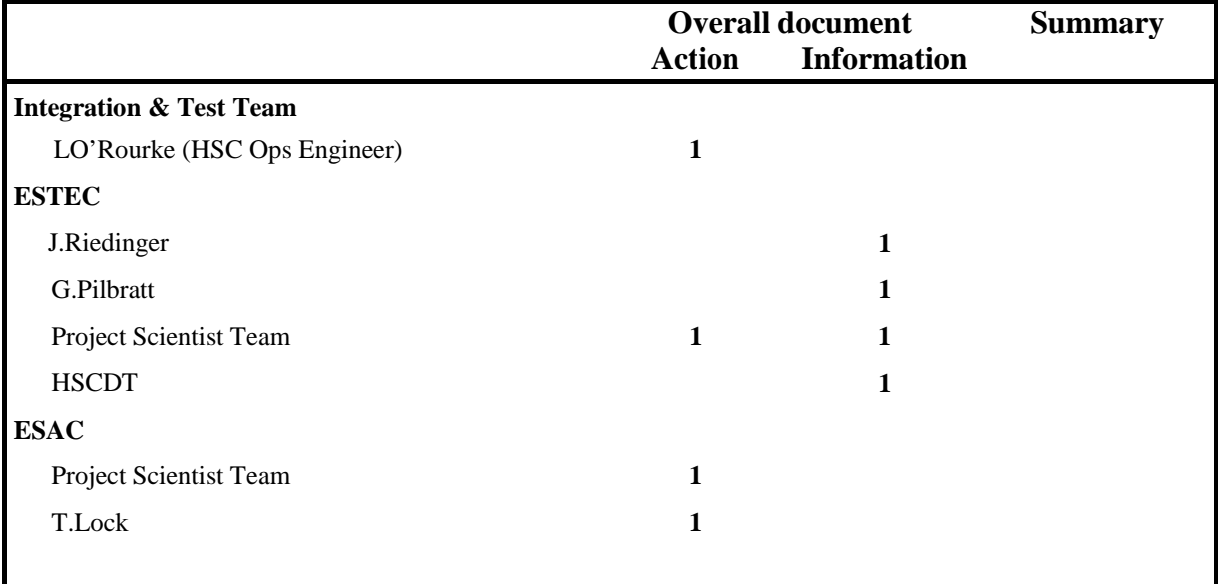

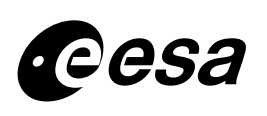

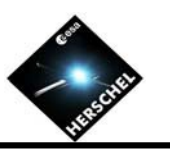

## **DOCUMENT APPROVAL**

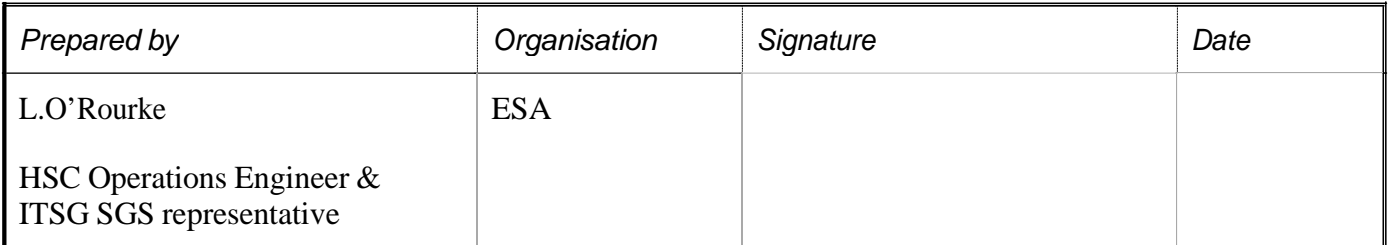

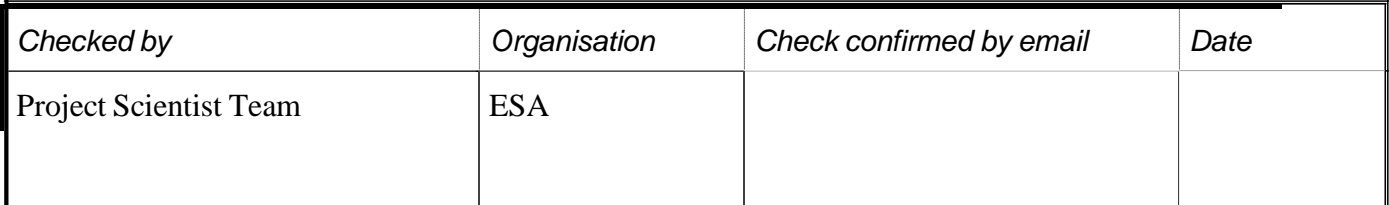

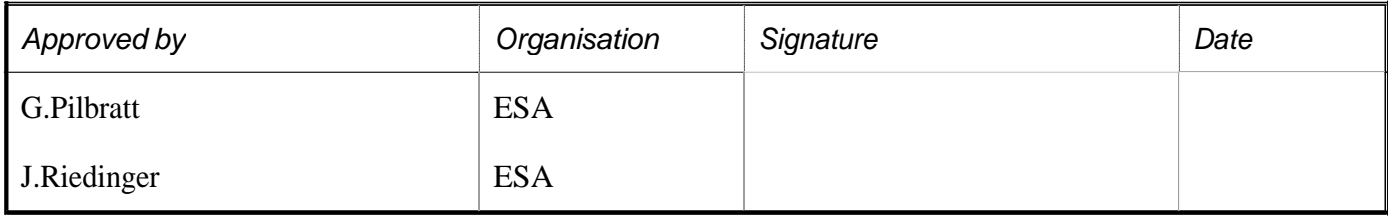

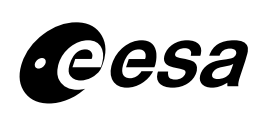

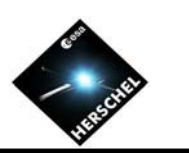

# **CHA NG E RECOR D**

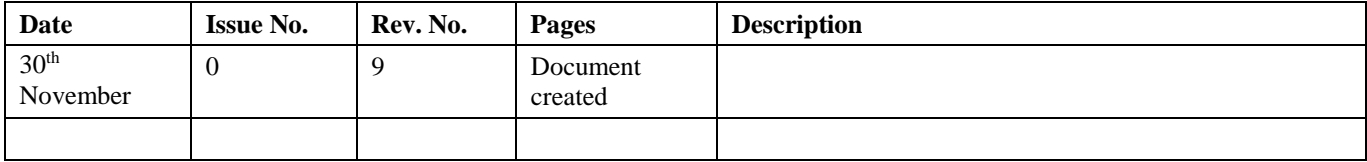

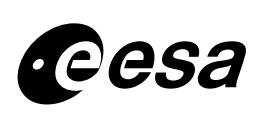

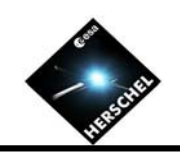

## **T A B L E OF C ONTENT S**

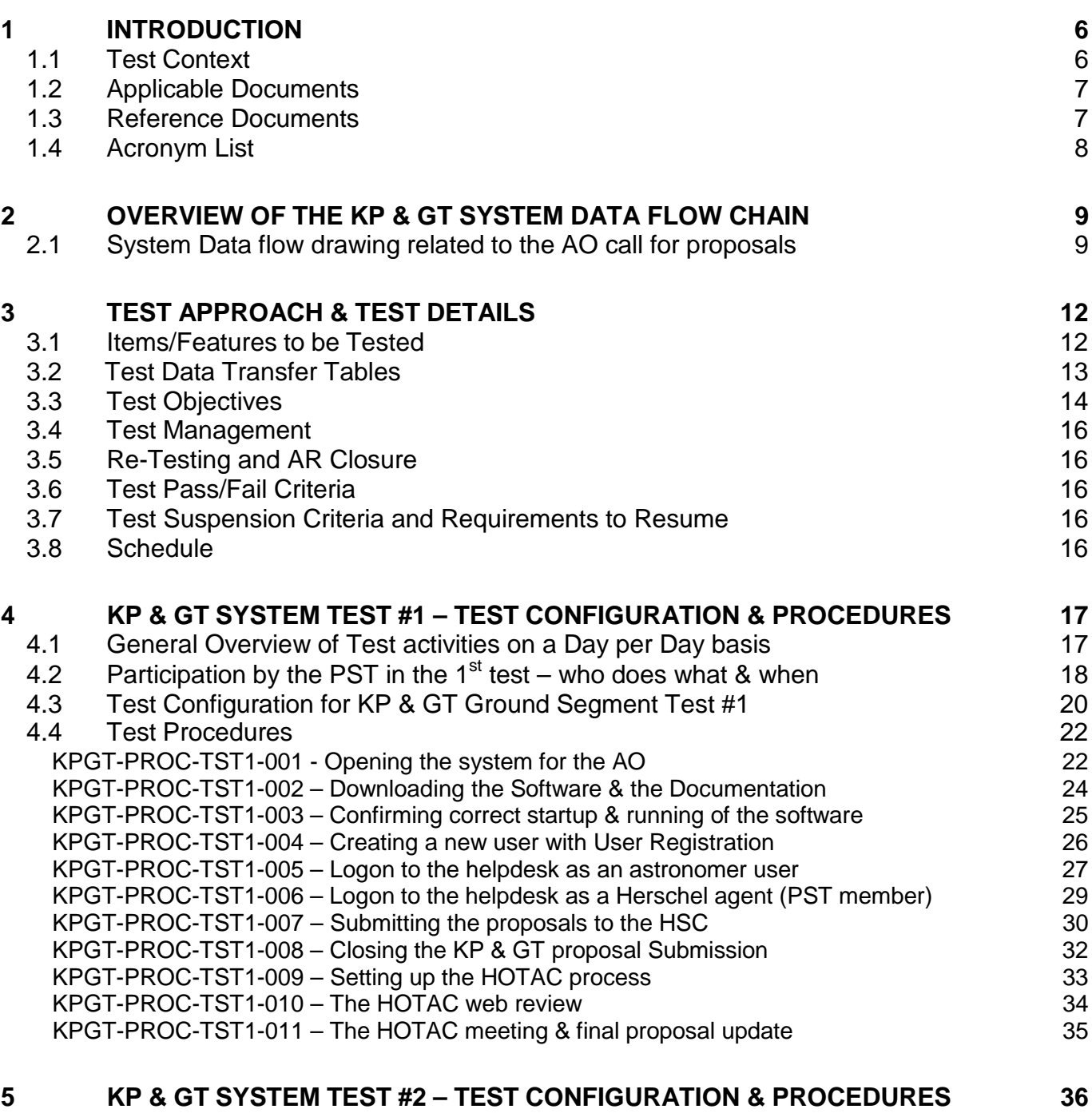

[5.1](#page-35-0) General Overview of Test activities on a Day per [Day basis](#page-35-0) [36](#page-35-0)

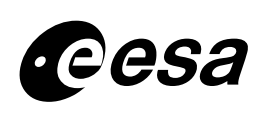

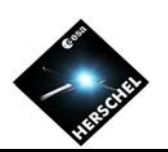

## <span id="page-5-0"></span>**1 INTRODUCTION**

This document corresponds to the test plan & procedure document related to the KP & GT Ground Segment System tests planned to be performed at the Herschel Science Centre. This document is written according to the requirements laid down in [AD 1] and [AD 3]. It describes the objectives, pre-requisites, requirements, outcomes and teams associated with the test.

These tests correspond to the System Overall Validation tests #1 defined in the SGS I&T Plan document [AD 3].

Test procedures are provided in section 5 of this test plan. Draft Issue 1.0 shall address those procedures relevant to  $1<sup>st</sup>$  Test with the formal issue 1.0 containing the test report from the  $1<sup>st</sup>$  test. Draft Issue 2.0 shall contain those procedures related to the second test while formal issue 2.0 shall contain the test report.

## **1.1 Test Context**

Two tests will be performed from the 11<sup>th</sup> to 13<sup>th</sup> December 2006 and the 17<sup>th</sup> & 18<sup>th</sup> January 2007 to ensure readiness to support the call for Key Programme proposals that shall be made on the 1st February 2007.

The first test shall be 3 days long with the second being between 1-2 days depending on how much retesting due to problem fixing is required. This test will involve all of the PST team members as well as the science operations engineer and a number of HSCDT team members.

To be able to say that the HSC system is ready to support the AO call for proposals, it needs to be demonstrated that it can support the opening of the AO, the closing of the AO and finally the TAC process.

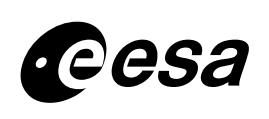

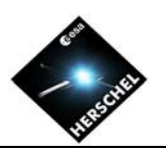

## <span id="page-6-0"></span>**1.2 Applicable Documents**

The following applicable documents have been identified.

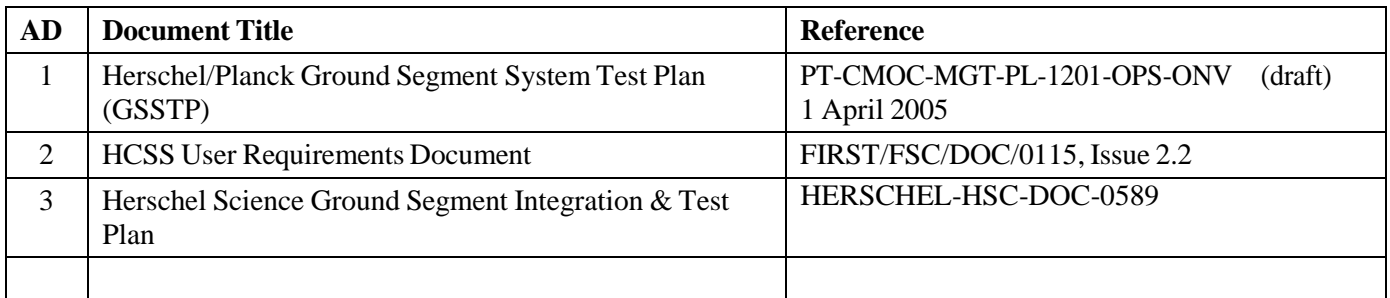

## **1.3 Reference Documents**

The following reference documents have been identified.

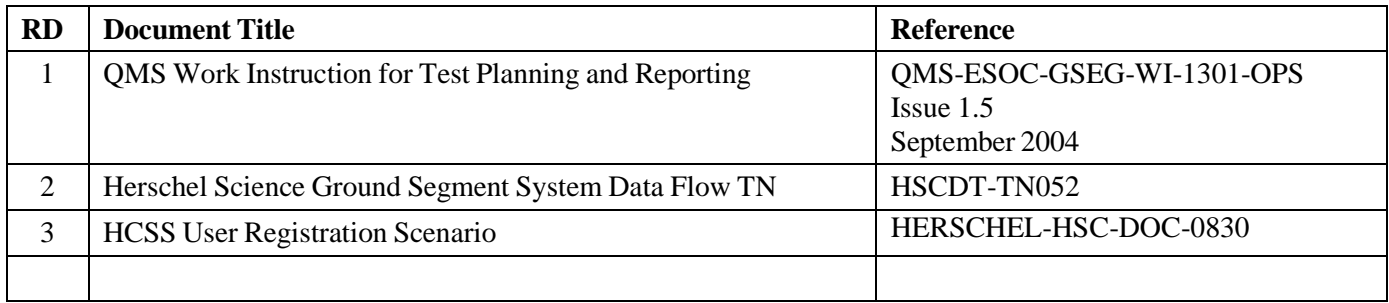

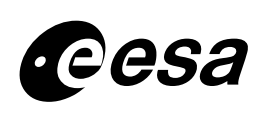

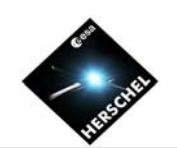

# <span id="page-7-0"></span>**1.4 Acronym List**

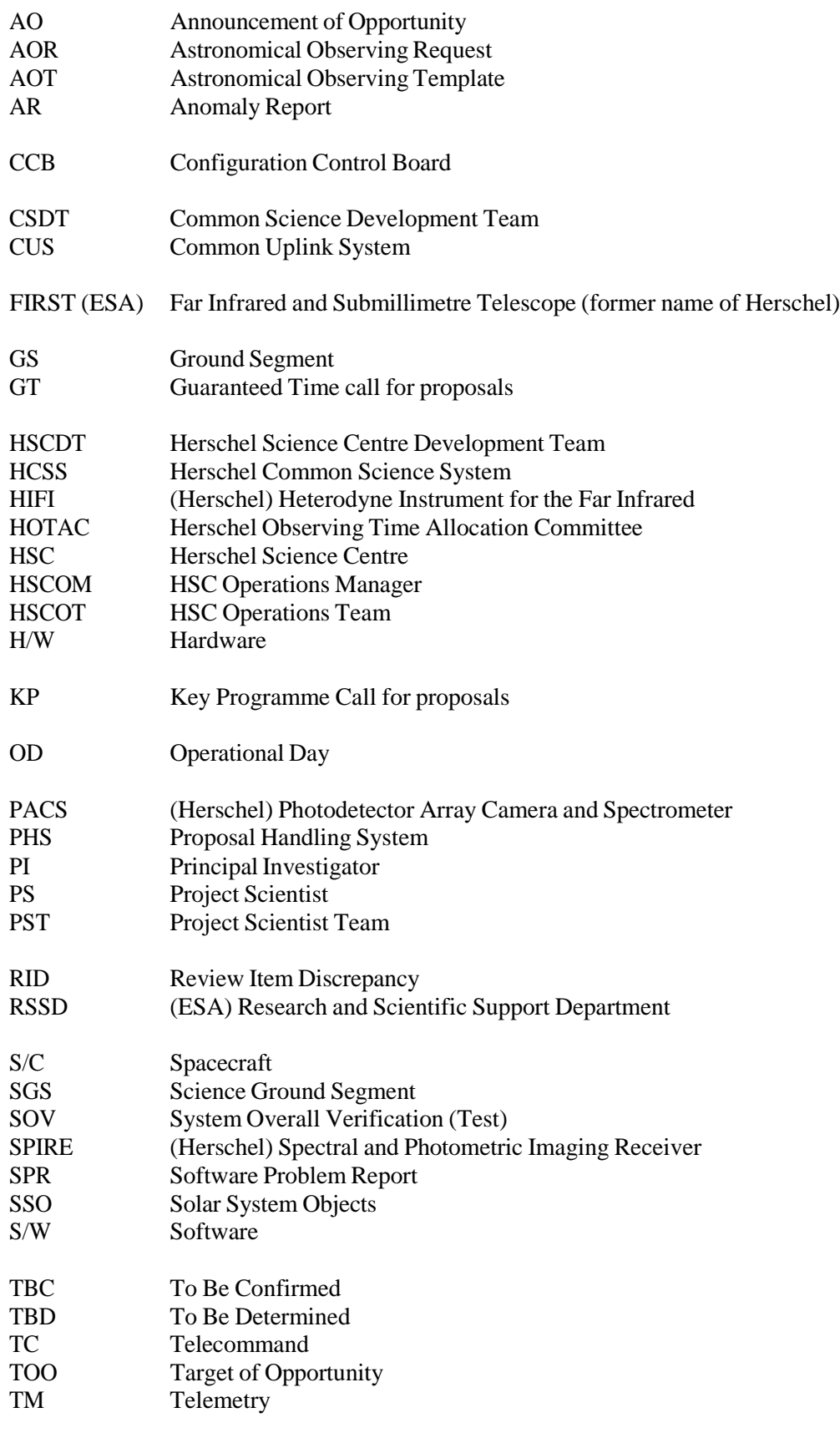

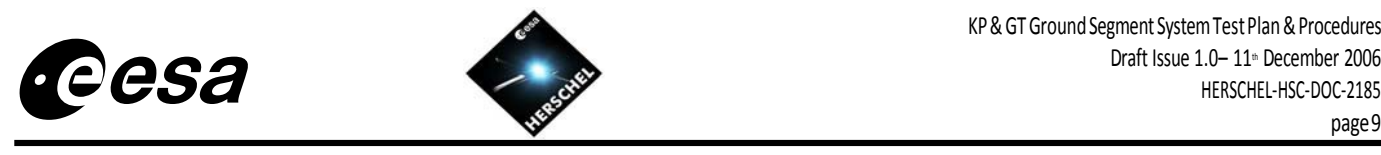

## <span id="page-8-0"></span>**2 OVERVIEW OF THE KP & GT SYSTEM DATA FLOW CHAIN**

## **2.1 System Data flow drawing related to the AO call for proposals**

The drawings in RD 3 provide an overview of the data flow that is expected to take place in the science ground segment including that relevant to the KP & GT call for proposals. Two summary drawings of those interfaces identified in RD 3 are provided below as per the configuration that will exist for each of these system tests. The second drawing represents the configuration expected for the AO call for proposals.

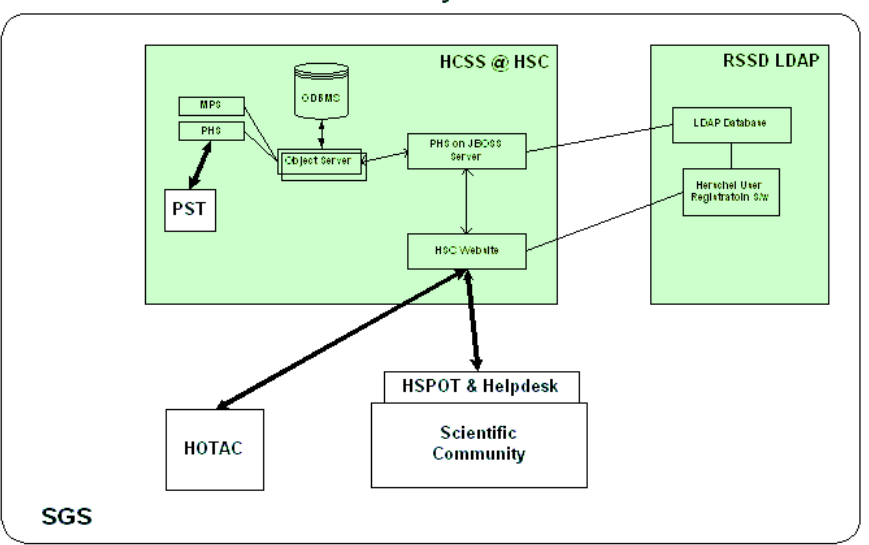

KP & GT SGS System Test #1

Note : Web Server : includes AO documentation link, HSPOT S/w & Helpdesk & link to ESTEC User Registration S/W & ESTEC LDAP

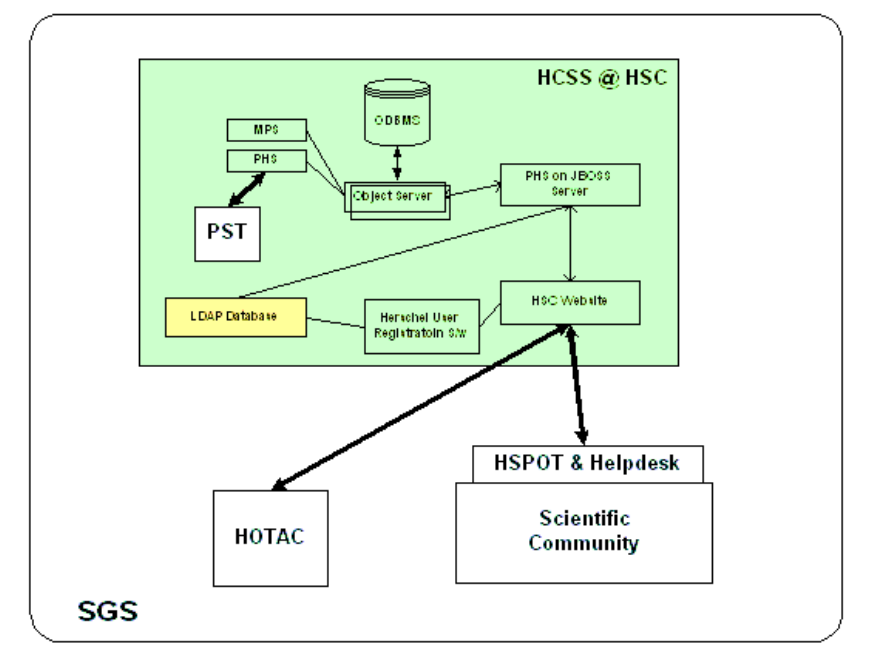

#### KP & GT SGS System Test #2

Note: Web Server: includes AO documentation link, HSPOT S/W, Helpdesk, link to ESAC LDAP & link to ESAC User Registration s/w

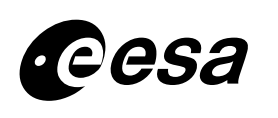

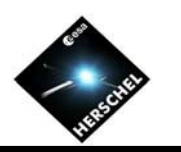

From the perspective of breaking the above drawings into a more visible view of the workings of the full chain, the following data flows can be considered to be taking place:

### **1. The User Registration Scenario**

#### **(a) Accessing the Herschel Services**

The policy in place is that anyone wishing to take advantage of the following Herschel services (Helpdesk, Proposal Handling, Archive) will need to register in the LDAP system.

As such there should be a link from the main Herschel web page for those users wishing to register.

#### **(b) Updating your registration or forgotten password**

RD 3 provides more details as to what the user should expect to do if he/she wishes to update their user registration details.

In addition, for those who have forgotten their password, RD3 also provides the information required.

## **2. The Proposal Handling Chain**

#### **(a) AO Documentation & HSPOT Software Download**

This step involves the provision of a link on the Herschel main web page to a lower level web page containing (a) the list of the AO documentation and (b) a table showing the HSPOT software versions that can be installed by the KP & GT user.

#### **(b) HSPOT proposals upload**

In this case, the PHS option to effectively open the system to receive proposals will be selected.

Users uploading their proposals will automatically be imported in the Versant database, that is, without the need to log-in in the system to activate the account (**Note:** This will not be present for the 1<sup>st</sup> test).

In addition the proposals shall be stored in the Versant DB.

#### **(b) Capability to change inserted proposals**

As part of the standard HSPOT application, users will be able to change their uploaded proposals if they so desire it.

#### **(d) Access to view proposals & their status**

A web page shall be available which shall allow the users to perform the following tasks :

- Check the status of your proposal $(s)/a$ or $(s)$
- Assign Co Users to your [proposal\(s\)](http://herschel.esac.esa.int/herschel_phs/hcss_struts/addCoUsers.do)
- Remove Co Users from your [proposal\(s\)](http://herschel.esac.esa.int/herschel_phs/hcss_struts/deleteCoUsers.do)
- **Edit your [notification](http://herschel.esac.esa.int/herschel_phs/hcss_struts/updateNotifications.do) levels**

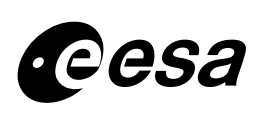

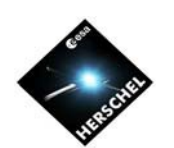

### **(e) HOTAC Applications**

The PHS should be configured to allow a HOTAC board to view & provide the relevant inputs via the web. Updates to the proposal status after the HOTAC meeting will also be performed using the PHS.

### **3. The Helpdesk**

#### **(a) Access to the Helpdesk**

A Herschel web page shall allow a user to be able to go directly to the helpdesk (with the information that this user shall register first before making use of it).

#### **(b) Login to the Helpdesk**

Login to the helpdesk shall be performed using the LDAP username & password only. Following the login then a user shall be able to see the status of his/her ticket. The PST shall also be able to access the helpdesk but shall have privileges which allows them to move, respond to or update the status of tickets,

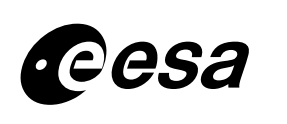

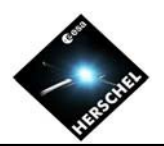

## <span id="page-11-0"></span>**3 TEST APPROACH & TEST DETAILS**

## **3.1 Items/Features to be Tested**

The following subsystems & procedures are to be tested in the KP & GT Ground Segment System tests.

### • **Web site for Herschel with links to :**

- General Herschel news & information
- Proposal handling pages
- Helpdesk page<br>- User Registrati
- User Registration page
- AO documentation page
- HSPOT software download page (expected to be same as AO page)

#### • **HSPOT**

- HSPOT application running on different platforms
- HSPOT uploading of proposals to HSC
- Insertion of proposals into the Versant DB
- Insertion of subset of LDAP user details e.g. username, email address and Country, into the Versant DB (2<sup>nd</sup>) Test only)

#### • **Helpdesk**

- User login to the Helpdesk (with LDAP login & password)
- User visibility of relevant tickets in the Helpdesk
- PST login as staff on the helpdesk with visibility of all emails received & capabilities to be able to update or respond to the emails received

#### • **Preparation of HOTAC**

- Use of Proposal Handling System (PHS) to setup panels, referees etc

#### • **HOTAC**

- HOTAC capability to access proposal information & provide comments via the web
- Use of the PHS for the running of the HOTAC meeting
- Use of the PHS to define the final conclusions for each proposal i.e. accepted, rejected + final comments

#### • **Test of procedures**

- Use of HFOM procedures for AO preparation, AO close & HOTAC pre & post preparation
- Use of HFOM procedures for access to the operational workstations
- Use of HFOM procedures for the helpdesk

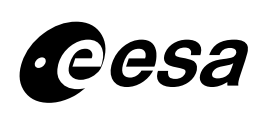

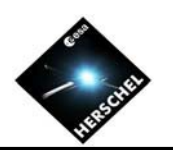

## <span id="page-12-0"></span>**3.2 Test Data Transfer Tables**

The following tables show the type of data that will be exchanged during this SOV.

### **Scientific Community Actors HSC**

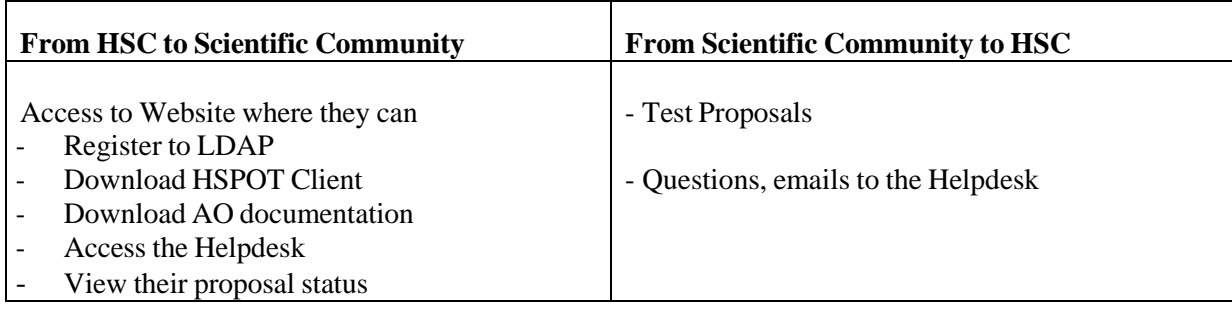

### **HSC (PST) HOTAC**

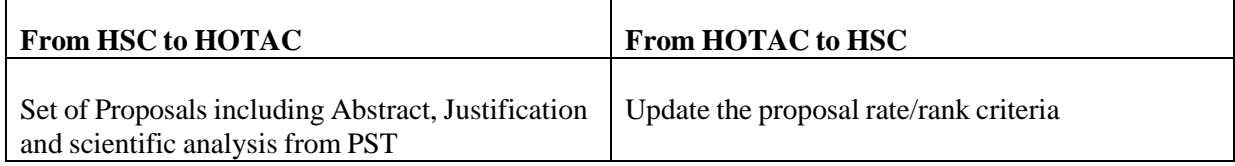

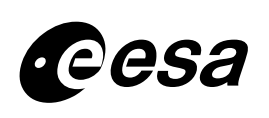

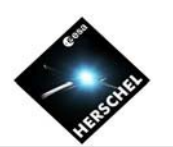

# <span id="page-13-0"></span>**3.3 Test Objectives**

## **KP & GT Ground Segment System Test #1**

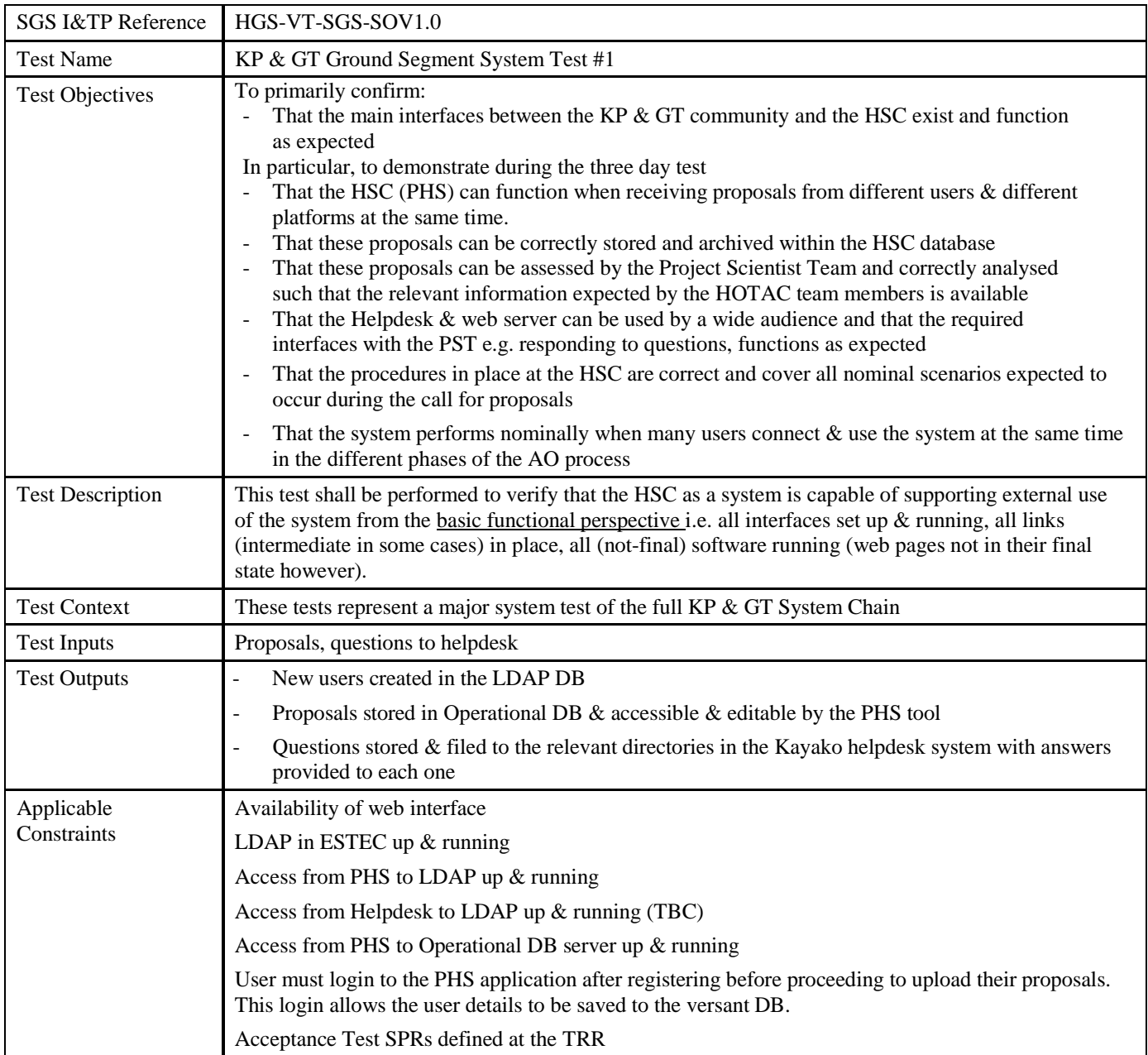

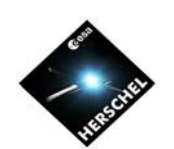

## **KP & GT Ground Segment System Test #2**

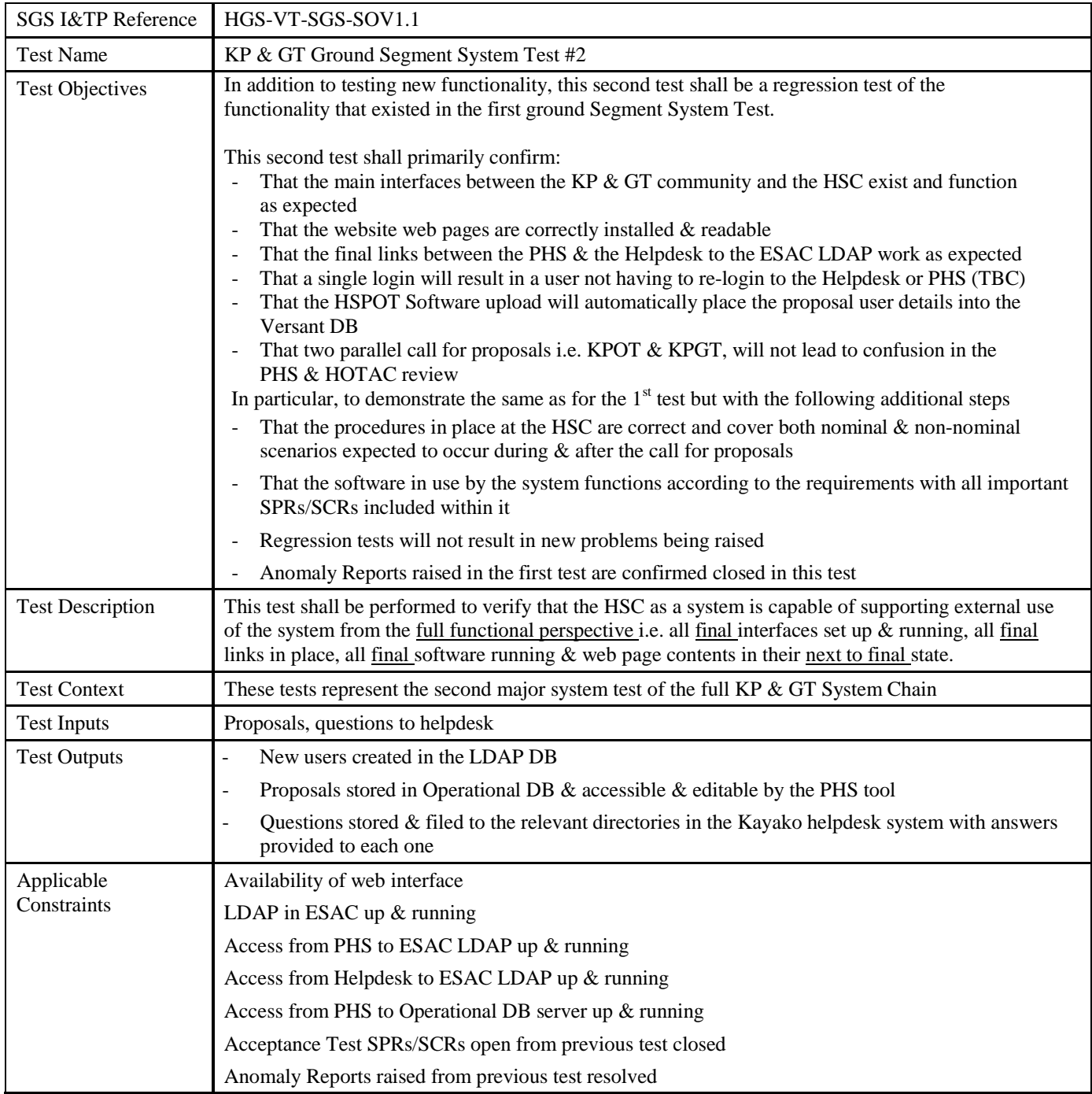

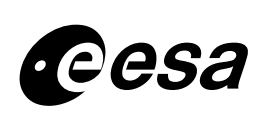

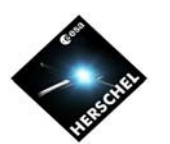

## <span id="page-15-0"></span>**3.4 Test Management**

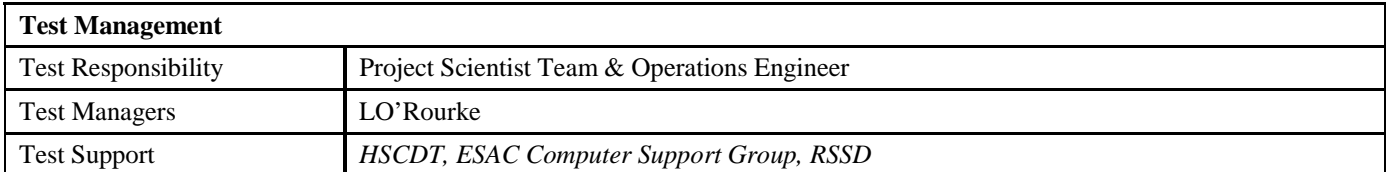

## **3.5 Re-Testing and AR Closure**

The Second KP & GT ground segment system tests shall include a specific set of tests required to close out Anomaly Reports raised during the first test.

The list of AR's shall be listed in this section

## **3.6 Test Pass/Fail Criteria**

Each subsystem to be used in this test shall be expected to comply with the requirements and objectives set down for this test.

## **3.7 Test Suspension Criteria and Requirements to Resume**

The test shall be suspended under the following circumstances:

- Unavailability of all necessary test data
- Unavailability of key test personnel
- Hardware breakdown
- Serious network failure within ESAC affecting links with external world

## **3.8 Schedule**

2 weeks before the test can be executed, the following tasks shall be completed:

First Test readiness Review shall take place to define activities to be performed in preparation for the test  $\&$ open issues

1 week before the test can be executed, the following tasks shall be completed:

Second Test readiness Review shall take place to define remaining activities to be performed & open issues

2 days before this test can be executed, the following tasks shall be completed:

- Final Pre-test readiness review to be performed to confirm that test can proceed. This shall also include the list of all open SPRs/SCRs that affect the running of the system test

Note for the 1<sup>st</sup> test, the final TRR shall take place on the same day as the test.

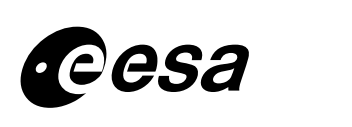

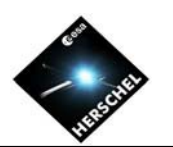

## <span id="page-16-0"></span>**4 KP & GT SYSTEM TEST #1 – TEST CONFIGURATION & PROCEDURES**

## **4.1 General Overview of Test activities on a Day per Day basis**

### **DAY #1 - OPENING THE AO & FIRST STEPS**

1(a) All HSC software specific steps involved should make use of the relevant procedures defined in the HFOM document

1(b) Going through the steps involved in making the software & documentation visible to the community (well actually using internal HSC website)

1(b) Opening the Proposal handler reception tool at HSC

1(d) Downloading to various platforms of the PST the different versions of HSPOT & indeed of all required documentation

1(e) Confirming correct start-up and running of the software including making use of the visualization tool and running time estimation for each proposal.

1(f) Making use of the Herschel Service – Helpdesk, from the astronomer perspective & from a HSC perspective

### **DAY #2 - CLOSING THE AO:**

2(a) All PST to generate test proposals during this day using their specific HSPOT version. These proposals must be linked to the KPOT call for proposals.

2(b) Again sending Helpdesk questions & receiving answers, accessing the website, registering with LDAP for new users as required, shall be performed during this day.

2(c) All proposals will be delivered at the same time of the day (note again, they must be linked to KPOT)

2(d) The HFOM procedures on monitoring the HSC system shall be followed for all HSC specific activities

#### **DAY#3 - POST AO**

3(a) Preparation of the HOTAC panels & assignation of the proposals to each one

3(b) Opening of the HOTAC panel access to the website & insertion by HOTAC of their comments

3(c) Closure of the HOTAC panel access to the website

3(d) Preparation for the HOTAC meeting

3(e) The HOTAC meeting itself i.e. Performance of a representative HOTAC meeting whereby the proposals will be quickly categorised and updated with appropriate times allocations etc.

3(f) Post-HOTAC activities

**Note 1** – Both PHS & MPS are involved as these applications represent the final "user software" of the proposals. With their involvement, then and only then can it be confirmed that the proposals as generated by the astronomer have not been changed/altered in any way up to the point where they can be scheduled.

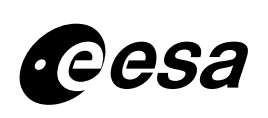

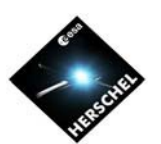

## <span id="page-17-0"></span>**4.2 Participation by the PST in the 1st test – who does what & when**

#### **(a) KPGT-PROC-TST1-001 - Opening the system for the AO (12am Monday 11th)**

Mark Kidger, LO'Rourke, Pedro Lario Garcia, Eva Verdugo

**(b) KPGT-PROC-TST1-002 – Downloading the Software & the Documentation (4pm onwards – Monday 11th December)**

The full Project Scientist Team

**(c) KPGT-PROC-TST1-003 – Confirming correct startup & running of the software (Monday/Tuesday morning 12th/13th December)**

The full Project Scientist Team

Note : Mark Kidger shall use all three platforms available to him for this test.

**(d) KPGT-PROC-TST1-004 – Creating a new user with User Registration (Monday 11th December)**

Tim Lock, Ana Heras, Miguel Sanchez, LO'Rourke

(e) KPGT-PROC-TST1-005 – Logon to the helpdesk as an astronomer user (Monday & Tuesday  $11^{th}$  &  $12^{th}$ **December)**

Tim Lock, Ana Heras, Miguel Sanchez, LO'Rourke

**(f) KPGT-PROC-TST1-006 – Logon to the helpdesk as a Herschel agent - PST members (Tuesday 12th December)**

The following people shall be responsible for the questions that shall appear on the helpdesk:

- Ivan Valtchanov SPIRE questions
- Roland Vavrek PACS questions
- Tony Marston & David Teyssier HIFI questions
- General questions Charo Lorente
- Call for proposals Mark Kidger

Note that other members of the PST are welcome to login to see how the questions have been answered (& filed where applicable).

**(g) KPGT-PROC-TST1-007 – Submitting the proposals to the HSC (between 4 & 5pm – 12th December)**

The full Project Scientist Team

Ana Heras, Larry O"Rourke & Miguel Sanchez using their test username/passwords

M.Kidger, I.Valtchanov & D.Teyssier attempt to submit proposals after the AO closure

**(h) KPGT-PROC-TST1-008 – Closing the KP & GT proposal Submission (5pm – 12th December)**

Mark Kidger, LO'Rourke, Pedro Lario Garcia, Eva Verdugo

**(i) KPGT-PROC-TST1-009 – Setting up the HOTAC process (Monday morning 18th December)**

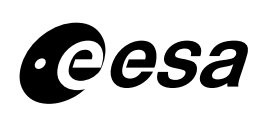

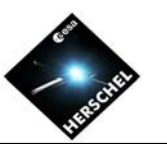

Mark Kidger, LO'Rourke, Pedro Lario Garcia, Eva Verdugo, Goran Pilbratt (by phone)

### (i) KPGT-PROC-TST1-010 – The HOTAC web review (Monday  $18^{th}$  Dec at 2pm until Tuesday  $19^{th}$  at 2pm)

HOTAC web review : Members of the PST who are available and who are defined to be in the appropriate panels as agreed with Goran Pilbratt.

Closing the web review process : M.Kidger, P.Garcia Lario, LO'Rourke, E.Verdugo

## **(k) KPGT-PROC-TST1-011 – The HOTAC meeting & final proposal update (Tuesday 19th at 3pm)**

HOTAC meeting : Members of the PST who are available and who are defined to be in the appropriate panels as agreed with Goran Pilbratt.

Final proposal update process: M.Kidger, P.Garcia Lario, LO'Rourke, E.Verdugo

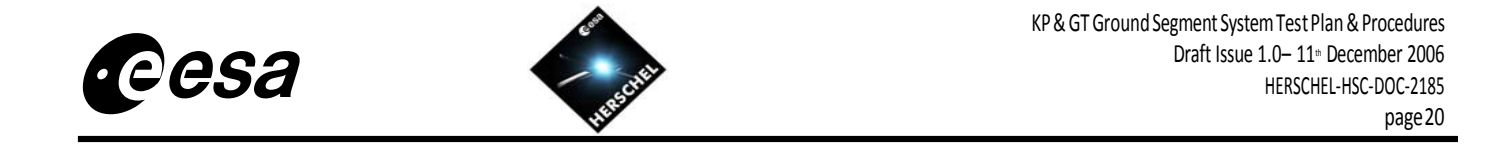

## **4.3 Test Configuration for KP & GT Ground Segment Test #1**

The test configuration shall be as follows for the  $1<sup>st</sup>$  test planned in mid December:

<span id="page-19-0"></span>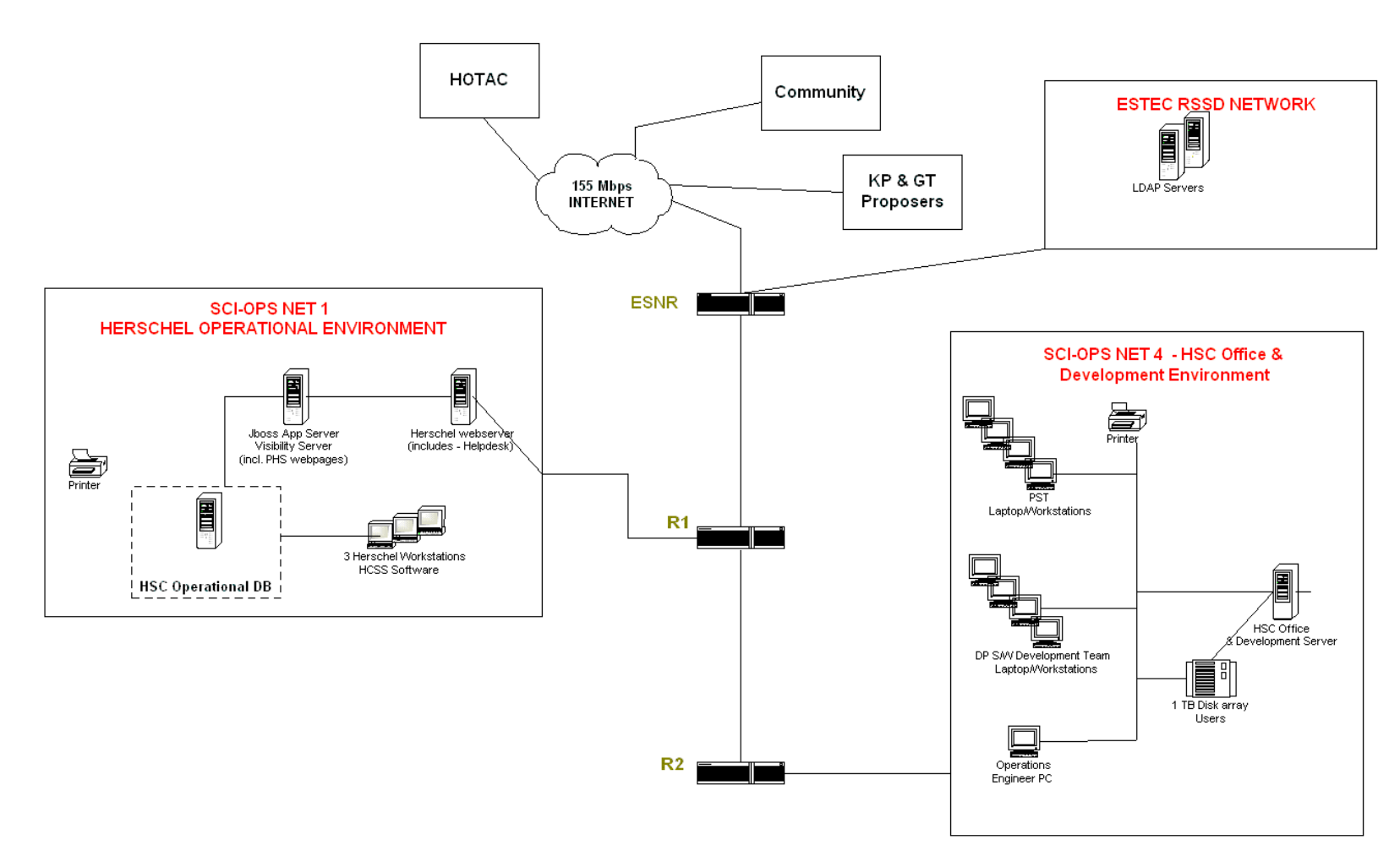

### **HSC Operational, Office & Development Environments** KP & GT Ground Segment System Test Configuration

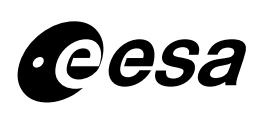

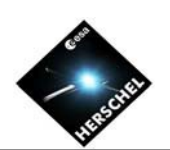

### **HardwareConfiguration**

- HCSS 0.4.0/PHS 1.9.0 is installed on DB operational server (Herdb01). Access to this release from the 3 Operational workstationsi.e. heropl01, heropl02 and heropl03, is possible as the relevant disks containing this software is mounted on these workstations. A similar situation exists for the JBOSS server (herjb01)
- Kayako & Herschel.esac.esa.int web are installed on sciwww server.
- The LDAP software API is located on the ESTEC RSSD LDAP server with a link from the main HSC webpage
- The PHS web pages are located on the jboss server.

#### **Software configuration**

- HCSS 0.4.0 (build number 1063)
- PHS 1.9.0 (build number 391)
- The DB to be used at ESAC for the system test is the same as PST ATP hsc\_ops\_pst\_at\_0sci1d
- RSSD LDAP version
- Kayako Helpdesk v 3.0.0.32

#### **Communications configuration**

The Interface between the HSC and the outside world shall be via the public internet

#### **Interface Setup**

- HSPOT proposal upload link to the Herschel web & JBOSS server applications
- PHS link to the Operational DB server
- PHS login linked to the LDAP server in ESTEC
- User Registration linked to the LDAP server in ESTEC
- Helpdesk linked to the LDAP server in ESTEC

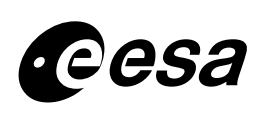

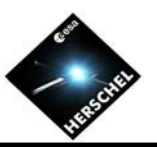

## <span id="page-21-0"></span>**4.4 Test Procedures**

## **KPGT-PROC-TST1-001 - Opening the system for the AO**

**(a) General Procedure Issues**

#### *Who runs this procedure:*

Mark Kidger, LO'Rourke, Pedro Lario Garcia, Eva Verdugo

*When shall this procedure be run:*

12am on the 11<sup>TH</sup> December 06

#### **(b) Verify that all links required for the test are in place & working**

#### *Procedure steps:*

Verify that the following links are in place at the start of the test :

- **Main webpage**
	- This shall be located at  $\frac{http://www.scions.esa.int/Herschel/v3.1/}{http://www.scions.esa.int/Herschel/v3.1/}$
	- This webpage is password protected and can be accessed with the username 'hscdev' and the same password as for the internal pages of the Herschel Science Centre

#### • **AO Software & Documentation :**

- When logged in, the AO Software & Documentation can be accessed by clicking on the link "AO for Key Programme".
- This leads to a webpage which lists the documents available for the AO  $(\&$  provides links to them such that they can be downloaded) and the software available for the various platforms relevant to the HSPOT users.
- Verify that the links for the documents are correct
- Verify that the links to the software is correct and that the html page containing these links is visible

#### • **User Registration**

- When logged in to the main webpage, follow the link on the left hand side of the page which leads to "user registration"
- This should lead to the user registration webpage

#### • **Helpdesk**

- When logged in to the main webpage, follow the link on the left hand side of the page which leads to "helpdesk"
- This should lead to the Helpdesk login webpage

#### • **Proposal Handling web login**

- When logged in to the main webpage, follow the link on the left hand side of the page which leads to "proposers"
- This should lead to the Proposal Handling login webpage

*Pass/fail criteria:* All links required for the test are accessible & working

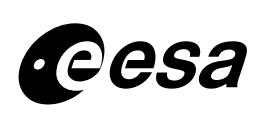

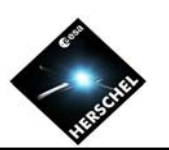

#### **(c) Opening the Proposal handler reception tool at HSC**

#### *Procedure steps:*

- Run the following HFOM procedures
	- HSC-PROC-PHS-0001 : Logging onto the HSC Operational workstations as a PHS user
	- HSC-PROC-PHS-0003 : Setting the AO programme in the DB. Ensure that the programme KPOT exists in the DB for this test
	- HSC-PROC-PHS-0004 : Setting the Observation Programme to OPEN : This opens the KPOT AO programme

#### *Pass/fail criteria:*

The Programme should be open and proposals should be allowed to be uploaded.

#### **(d) Ensure that all the PST have their name registered in the VERSANT DB at ESAC**

#### *Procedure steps:*

- Run procedure HSC-PROC-PHS-0001 to logon to the operational workstations as a Role Manager user. See also point (g) of that procedure
- Once logged in and the main Role Manager window is opened, click on the Users Tab of this window.
- Check which of the Project Scientist Team are defined as Users and which are not. For those which are not defined as users, proceed to add each one of them to the Users Panel
- In addition to the PST, place the following usernames hsctst40, hsctst41, hsctst42 and hsctst43 into the user window.
- Finally, ensure that each of the PST users & the test users above have been defined as Astronomer roles by clicking on the Role Tab of the Role Manager window. If not then assign them.

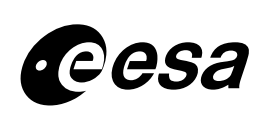

### <span id="page-23-0"></span>**KPGT-PROC-TST1-002 – Downloading the Software & the Documentation**

#### **(a) General Procedure Issues**

#### *Who runs this procedure:*

The full Project Scientist Team

#### *When shall this procedure be run:*

From 4pm onwards on the  $11<sup>th</sup>$  December 06

#### **(b) Initialisation of the**

#### *Procedure steps:*

Downloading the software & documentation shall be possible by following the steps below:

- **Firstly access the Main webpage**
	- This shall be located at [http://www.sciops.esa.int/Herschel/v3.1/](http://www.sciops.esa.int/Herschel_v3.1/)
	- This webpage is password protected and can be accessed with the username 'hscdev' and the same password as for the internal pages of the Herschel Science Centre
- **Then go to where the AO Software & Documentation is located :**
	- When logged in, the AO Software & Documentation can be accessed by clicking on the link "AO for Key Programme".
	- This leads to a webpage which lists the documents available for the AO ( $\&$  provides links to them such that they can be downloaded) and the software available for the various platforms relevant to the HSPOT users.
- **Next download one of the documents**
	- For each document to be downloaded the username & password for the livelink will need to be inserted. This is a temporary measure for this test as in the final AO these will be direct links.
	- Download 2 of the documents shown and confirm that the file can be opened on your workstation/laptop/PC
	- Verify that the document contents are not corrupted or have errors within them due to the specific platform setup that you are using
	- Take note of the time required to download the documents to your platform
- **Finally download the software**
	- Next clicking on the HSPOT link, you will be led to a table where a list of the HSPOT version versus platform is available.
	- Select the HSPOT version to be downloaded for your platform and proceed to install it on your workstation/laptop or PC.
	- Take note of the time required to download the software to your platform

- Download of a subset of the documentation package is successful with no errors being encountered either in the download nor in the documentation itself
- Download of the software is successful with no errors encountered

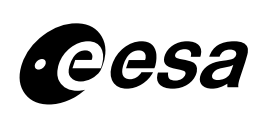

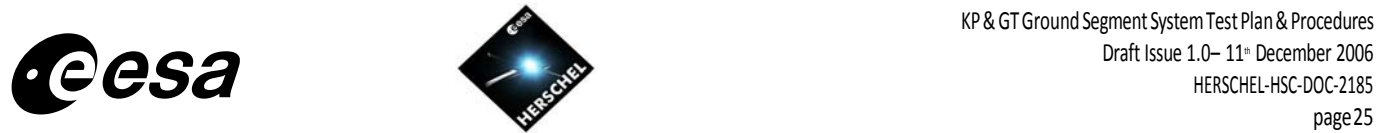

### <span id="page-24-0"></span>**KPGT-PROC-TST1-003 – Confirming correct startup & running of the software**

#### **(a) General Procedure Issues**

#### *Who runs this procedure:*

The full Project Scientist Team

Note : Mark Kidger shall use all three platforms available to him for this test.

#### *When shall this procedure be run:*

From 4pm onwards on the 11<sup>th</sup> December 06 – also can be done on the 12<sup>th</sup> December morning

#### **(b) Confirming correct start-up and running of software**

#### *Procedure steps:*

- Start the HSPOT software on your platform and confirm a correct start up.
- Open various windows and verify that they open as you would expect with no resultant errors
- Proceed now to generate different proposals making use of the visualization tool & Time estimation
- IMPORTANT NOTE : Proposals that are to be submitted shall be connected to the KPOT call for proposals only. If they are sent for e.g. KP, then they will not be allowed to be submitted by the PHS.
- Save these proposals as AORs in your system

- Software starts up correctly
- Connection to the ESAC server for time estimation works correctly with a response received within an acceptable time period

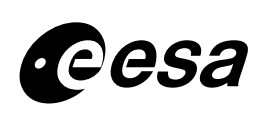

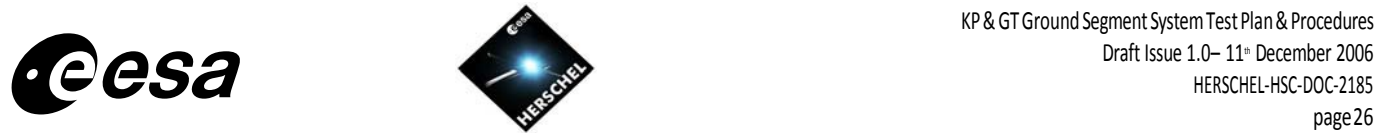

### <span id="page-25-0"></span>**KPGT-PROC-TST1-004 – Creating a new user with User Registration**

#### **(a) General Procedure Issues**

#### *Who runs this procedure:*

Tim Lock, Ana Heras, Miguel Sanchez, LO'Rourke

#### *When shall this procedure be run:*

From 4pm onwards on the 11<sup>th</sup> December 06 – also can be done on the 12<sup>th</sup> December morning

#### **(b) Registering a new user with the user registration tool**

#### *Procedure steps:*

To connect to the User Registration then follow the steps below:

- **Firstly go to the Main webpage**
	- This shall be located at [http://www.sciops.esa.int/Herschel/v3.1/](http://www.sciops.esa.int/Herschel_v3.1/)
	- This webpage is password protected and can be accessed with the username 'hscdev' and the same password as for the internal pages of the Herschel Science Centre
- **Now go the User Registration webpage**
	- When logged in to the main webpage, follow the link on the left hand side of the page which leads to "user registration"
	- This should lead to the user registration webpage. Note that there may be an intermediate page where you may have to click on Register new user (TBC)

#### • **Next create a new user**

- When you arrive to the user registration webpage then proceed to create the following new user :
	- 1. Ana shall create a new user with username hsctst40 and password pleaseModify
	- 2. Tim shall create a new user with username hsctst41 and password pleaseModify
	- 3. Miguel shall create a new user with username hsctst42 and password pleaseModify
	- 4. Larry shall create a new user with username hsctst43 and password pleaseModify

#### • **Additional User details**

- Email address shall correspond to your own email address e.g. @rssd.esa.int or esa.int
- Country should be your own country
- Address can be a dummy address
- Follow the instructions until the new user is confirmed to be created.
- Finally verify that your new username & password exists in the LDAP database
- Go to [www.rssd.esa.int](http://www.rssd.esa.int/) and login with that new username & password. It should be possible to login.

- Access to the user registration is possible
- The new test username account is created by following the instructions
- You can login to the rssd webpage using this new username & password

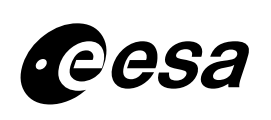

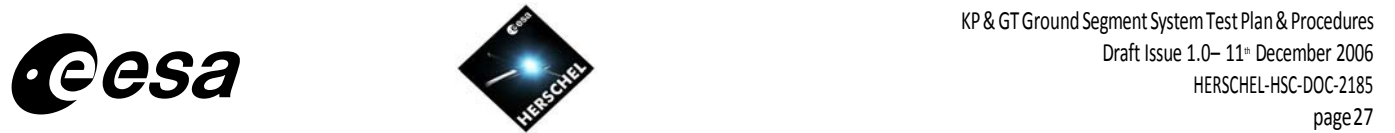

### <span id="page-26-0"></span>**KPGT-PROC-TST1-005 – Logon to the helpdesk as an astronomer user**

#### **(a) General Procedure Issues**

#### *Who runs this procedure:*

Tim Lock, Ana Heras, Miguel Sanchez, LO'Rourke

#### *When shall this procedure be run:*

From 4pm onwards on the 11<sup>th</sup> December 06 – also can be done on the 12<sup>th</sup> December morning

#### **(b) The two user roles that will run in this test**

The idea of this test is that someone not belonging to the HSC shall be able to login to the helpdesk using their LDAP username & password and ask questions of the HSC.

There will be two types of users for this test.

- The first will be Tim, Ana, Miguel & Larry logged in using their own LDAP username & password. In this case the questions are submitted under their name.
- The second user type shall be Tim, Ana, Miguel & Larry logged in using the new LDAP username  $\&$ passwords that they each created as defined in KPGT-PROC-TST1-004 above i.e. hsctst40 to 43.

#### **(c) Logon to the Herschel Helpdesk as a normal astronomer user**

#### *Procedure steps:*

To connect to the Helpdesk then follow the steps below:

- **Firstly go to the Main webpage**
	- This shall be located at [http://www.sciops.esa.int/Herschel/v3.1/](http://www.sciops.esa.int/Herschel_v3.1/)
	- This webpage is password protected and can be accessed with the username 'hscdev' and the same password as for the internal pages of the Herschel Science Centre
- **Now go the Helpdesk**
	- When logged in to the main webpage, follow the link on the left hand side of the page which leads to "Helpdesk"
	- This should lead to the Helpdesk webpage.
- Logon in your own name first
	- Tim, Ana, Miguel & Larry shall each login to the Helpdesk using their own LDAP username & password.
	- Once inside then they should each proceed to ask a number of questions which touch upon one of the following topics (pull-down menu options)
		- Instrument specific i.e. SPIRE, PACS, HIFI
		- General
		- Call for Proposals
	- Once completed then you can logout
	- Please note that once your question has been submitted then you should receive an email with the reference number of the question plus a link to follow up on the answers provided to that question
- Logon in your hsctst name first
	- Tim, Ana, Miguel & Larry shall each login to the Helpdesk using the hsctst# username  $\&$  password that they have created using the user registration tool
	- Once inside then they should each proceed to ask a number of questions which touch upon one of the following topics (pull-down menu options)
		- Instrument specific i.e. SPIRE, PACS, HIFI
		- General

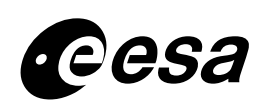

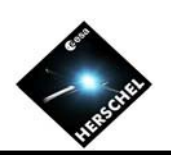

- Call for Proposals
- Once completed then you can logout
- Please note that once your question has been submitted then you should receive an email with the reference number of the question plus a link to follow up on the answers provided to that question

- Access to the helpdesk as an astronomer user is possible whereby your name exists in the LDAP database
- Successful reception of emails by the astronomer as to the status of the questions raised by him/her
- Confirmation that all relevant information is contained in these emails

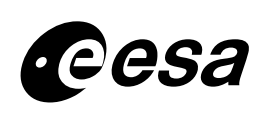

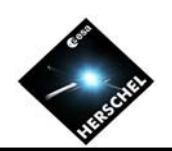

### <span id="page-28-0"></span>**KPGT-PROC-TST1-006 – Logon to the helpdesk as a Herschel agent (PST member)**

#### **(a) General Procedure Issues**

#### *Who runs this procedure:*

The Helpdesk has many categories within it to which astronomers can link their questions to. These categories are for the following question types:

- Instrument specific questions HIFI, SPIRE & PACS
- General questions
- Call for proposals questions

Based upon the above, the following people shall be responsible for the questions that shall appear on the helpdesk:

- Ivan Valtchanov SPIRE questions
- Roland Vavrek PACS questions
- Tony Marston & David Teyssier HIFI questions
- General questions Charo Lorente
- Call for proposals Mark Kidger

Note that other members of the PST are welcome to login to see how the questions have been answered (& filed where applicable).

#### *When shall this procedure be run:*

From Tuesday  $12<sup>th</sup>$  December in the morning until Wednesday  $13<sup>th</sup>$  December evening. Note that the above individuals should login when time allows and check for questions which are applicable to their topic.

#### **(b) Logging in to the Helpdesk as a Herschel agent (PST member)**

#### *Procedure steps:*

To access the Helpdesk software as an HSC Authorised agent (also known as Kayako staff), then use HFOM procedure – HSC-PROC-HLP-0001

The username & password to login to the helpdesk shall be your short username e.g. tmarston, rvavrek

The password is the same as your username (TBC)

Proceed to answer the questions linked to your particular area.

Note it is TBC whether the questions will already have been filed to the appropriate folder. This is to be discussed with Charo Lorente.

#### *Pass/fail criteria:*

• Access as a Herschel Helpdesk agent is possible and update/review of the questions can be performed

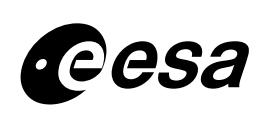

### <span id="page-29-0"></span>**KPGT-PROC-TST1-007 – Submitting the proposals to the HSC**

#### **(a) General Procedure Issues**

#### *Who runs this procedure:*

The full Project Scientist Team

Ana Heras, Larry O"Rourke & Miguel Sanchez using their test username/passwords

M.Kidger, I.Valtchanov & D.Teyssier attempt to submit proposals after the AO closure

#### *When shall this procedure be run:*

Between 4pm  $\&$  5pm on the 12<sup>th</sup> December 06.

For those wishing to submit proposals and then perform updates, then you can of course submit the proposals earlier and test this.

At 5:15 pm the submission software at the HSC shall be disabled. The PST are encouraged to try to submit (or try to update) a proposal after that time to confirm that it is not allowed (take note of the error message that you receive.

#### **(b) Generate AORs for the test**

#### *Procedure steps:*

- As part of KPGT-PROC-TST1-0003, the PST will have generated example AORs using the software they have downloaded.
- These AORs should be saved to the system until 4pm on Tuesday  $12<sup>th</sup>$  December
- LO'Rourke, M.Sanchez & Ana Heras shall produce AORs for the test users hsctst40 and hsctst43 respectively. These shall be uploaded also between 4 & 5pm.

IMPORTANT NOTE : Proposals that are to be submitted shall be connected to the KPOT call for proposals only. If they are sent for e.g. KP, then they will not be allowed to be submitted by the PHS.

#### **(b) Submit the AORs between 4pm & 5pm**

#### *Procedure steps:*

- Between 4pm and 5pm on Tuesday  $12<sup>th</sup>$  December, using the HSPOT software, the team should proceed to submit their proposals to the system at ESAC.
- Final reminder please ensure that the KPOT call for proposals is selected for each of the AORs.

#### **(c) Submit AORs after 5:15pm**

#### *Procedure steps:*

At 5pm, the AO submission process shall be over and the software disabled as defined in the next procedure. At 5:15 & beyond, M.Kidger, I.Valtchanov & D.Teyssier shall attempt to submit proposals to verify that they are not allowed. In addition, an attempt to try to edit your submitted proposals should also be performed.

- AORs are correctly created & saved
- AORs can be submitted to the HSC without any problems during the period in question
- AORs are not allowed to be submitted after the AO closes.

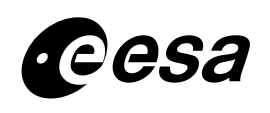

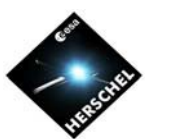

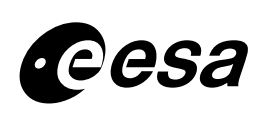

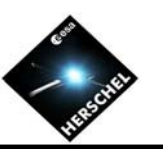

### <span id="page-31-0"></span>**KPGT-PROC-TST1-008 – Closing the KP & GT proposal Submission**

#### **(a) General Procedure Issues**

#### *Who runs this procedure:*

Mark Kidger, LO'Rourke, Pedro Lario Garcia, Eva Verdugo

#### *When shall this procedure be run:*

At 5:05 pm on the  $12^{th}$  December 2006

#### **(b) Generate AORs for the test**

#### *Procedure steps:*

• Run HFOM procedure HSC-PROC-PHS-0006 : Setting the Observation Programme to CLOSED

#### *Pass/fail criteria:*

• Steps in the HFOM procedure are correct and the software performs as expected.

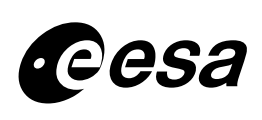

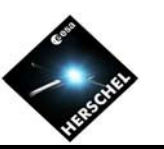

### <span id="page-32-0"></span>**KPGT-PROC-TST1-009 – Setting up the HOTAC process**

#### **(a) General Procedure Issues**

#### *Who runs this procedure:*

Mark Kidger, LO'Rourke, Pedro Lario Garcia, Eva Verdugo, Goran Pilbratt (by phone)

#### *When shall this procedure be run:*

Monday 18<sup>th</sup> December (with telecon held with Goran the week before)

#### **(b) Setting up the HOTAC panels**

#### *Procedure steps:*

- Run HFOM procedure HSC-PROC-PHS-0007 : Setting up the HOTAC panels
- Run also the first part of HSC-PROC-PHS-0008 : The HOTAC Proposal web review in order to allow HOTAC members to access & provide comments on the proposals

#### *Pass/fail criteria:*

• Steps in the HFOM procedure are correct and the software performs as expected.

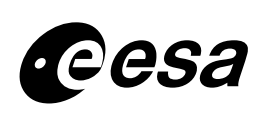

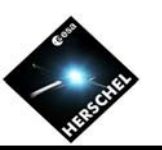

### <span id="page-33-0"></span>**KPGT-PROC-TST1-010 – The HOTAC web review**

#### **(a) General Procedure Issues**

#### *Who runs this procedure:*

HOTAC web review : Members of the PST who are available and who are defined to be in the appropriate panels as agreed with Goran Pilbratt.

Closing the web review process : M.Kidger, P.Garcia Lario, LO'Rourke, E.Verdugo

#### *When shall this procedure be run:*

HOTAC web review = Monday afternoon  $18<sup>th</sup>$  December & Tuesday morning  $19<sup>th</sup>$  December

HOTAC web review closes at 2pm on Tuesday 19<sup>th</sup> December

#### **(b) Opening the HOTAC web for review by the panels**

#### *Procedure steps:*

- To access the HOTAC web review page, click on the following link :
	- o [www.herschel.esac.esa.int/phs/](http://www.herschel.esac.esa.int/phs/)
- Login with your LDAP username & password
- Proceed to provide comments on the proposals visible to you.
- Send an email to P.Garcia Lario stating which panel you belong to and which proposals you can see. This is to confirm that the software is working as expected.

#### **(c) Closing the HOTAC web review**

#### *Procedure steps:*

• Run the second part of HSC-PROC-PHS-0008 : The HOTAC Proposal web review in order to close access to the HOTAC members to provide comments on the proposals

- Access to the HOTAC web is possible
- Login and visibility & editing capability of the proposals assigned to the individual in question
- Confirmation that the individual only sees those proposals that he/she is supposed to see
- Steps in the HFOM procedure are correct and the software performs as expected.

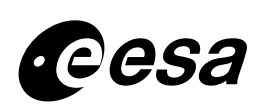

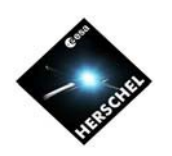

### <span id="page-34-0"></span>**KPGT-PROC-TST1-011 – The HOTAC meeting & final proposal update**

#### **(a) General Procedure Issues**

#### *Who runs this procedure:*

HOTAC meeting : Members of the PST who are available and who are defined to be in the appropriate panels as agreed with Goran Pilbratt.

Final proposal update process: M.Kidger, P.Garcia Lario, LO'Rourke, E.Verdugo

#### *When shall this procedure be run:*

HOTAC meeting  $=$  Tuesday evening 19<sup>th</sup> December at 3pm

#### **(b) The HOTAC meeting**

#### *Procedure steps:*

• Run HFOM procedure HSC-PHS-PROC-0009 : The HOTAC meeting, and update the proposals as agreed at that meeting

#### **(c) Final Proposal updates**

#### *Procedure steps:*

- Run HFOM procedure HSC-PHS-PROC-0010 : Post HOTAC meeting activities, and update the proposals as defined in that procedure
- After Save all, proceed to check that the final Proposal comments appear correctly in the web i.e. ask various members of the PST to check their proposal status

#### **(d) Check of the proposals with the Mission Planning System**

This is a nice to have activity but once the procedures are finally accepted, then (with the help of J.Brumfitt) start the MPS software and confirm that these can be seen and can be scheduled.

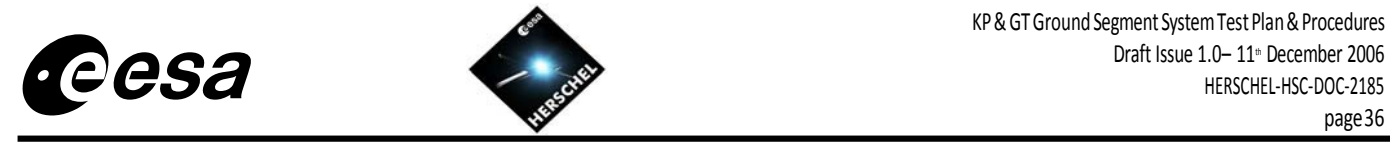

## <span id="page-35-0"></span>**5 KP & GT SYSTEM TEST #2 – TEST CONFIGURATION & PROCEDURES**

**5.1 General Overview of Test activities on a Day per Day basis**